# **ΜΑΘΗΜΑ: "Πληροφορική με Εφαρμογές Στατιστικής" ΕΡΓΑΣΤΗΡΙΟ 11: Ειδικά Θέματα με το CALC**

## **Ασκήσεις**

**1.** (δείτε επίσης Σταυρακούδης, *Εισαγωγή στις Υπολογιστικές Μεθόδους για τις Οικονομικές και Επιχειρησιακές Σπουδές*, σελ. 123) Έστω 4 επιχειρήσεις (Α, Β, Γ, Δ) οι οποίες μοιράζονται την αγορά ενός προϊόντος με ποσοστά 40%, 30%, 20% και 10%, αντίστοιχα. Έστω πως την αμέσως επόμενη χρονιά, η αγορά υφίσταται αλλαγές και η προτίμηση των καταναλωτών μεταβάλλεται για τις 4 επιχειρήσεις. Οι αλλαγές που γίνονται, οι είναι παρακάτω:

- 1. Η επιχείρηση Α κρατά το 55% των πελατών της αλλά χάνει το 30% προς την επιχείρηση Β, το 10% προς την επιχείρηση Γ και το 5% προς την επιχείρηση Δ.
- 2. Η επιχείρηση Β κρατά το 60% των πελατών της αλλά χάνει το 25% προς την επιχείρηση Α, το 9% προς την επιχείρηση Γ και το 6% προς την επιχείρηση Δ.
- 3. Η επιχείρηση Γ κρατά το 70% των πελατών της αλλά χάνει το 25% προς την επιχείρηση Α, το 3% προς την επιχείρηση Β και το 2% προς την επιχείρηση Δ.
- 4. Η επιχείρηση Δ κρατά το 65% των πελατών της αλλά χάνει το 10% προς την επιχείρηση Α, το 5% προς την επιχείρηση Β και το 20% προς την επιχείρηση Γ.

(a) Θέλουμε να υπολογίσουμε το νέο μερίδιο της αγοράς. Να χρησιμοποιηθούν κατάλληλες συναρτήσεις για πράξεις με πίνακες.

Αρχικά, ορίζουμε το διάνυσμα **b**, το οποίο περιέχει το τρέχον μερίδιο της αγοράς δηλ. **b** = [0.4,0.3,0.2,0.1]'. Στη συνέχεια, ορίζουμε τον πίνακα με τις μεταβολές στο μερίδιο αγοράς για τις 4 επιχειρήσεις. Η κατασκευή της γίνεται ως εξής: Αρχικά, τοποθετούμε στη διαγώνιο το μερίδιο της αγοράς που κρατά κάθε επιχείρηση. Στη συνέχεια, συμπληρώνουμε τα στοιχεία της 1ης γραμμής με τα ποσοστά των πελατών που μετακινούνται από την Α προς τις Β, Γ, Δ. Με ανάλογο τρόπο, συμπληρώνουμε τα στοιχεία της 2ης γραμμής με τα ποσοστά των πελατών που μετακινούνται από τη Β προς τις Α, Γ, Δ. Η διαδικασία συνεχίζεται με τον ιδιο τρόπο και για τις άλλες 2 γραμμές και τελικά ο πίνακας έχει την παρακάτω μορφή

$$
T = \begin{pmatrix} 0.55 & 0.30 & 0.10 & 0.05 \\ 0.25 & 0.60 & 0.09 & 0.06 \\ 0.25 & 0.03 & 0.70 & 0.02 \end{pmatrix}
$$
  
0.10 0.05 0.10 0.65

Το νέο μερίδιο της αγοράς, θα βρεθεί εκτελώντας τον πολλαπλασιασμό  $T \cdot b$ . Για να το κάνουμε αυτό στο CALC, θα χρησιμοποιήσουμε τη συνάρτηση =MMULT(array1;array2). Καταχωρήστε τα δεδομένα με τον παρακάτω τρόπο

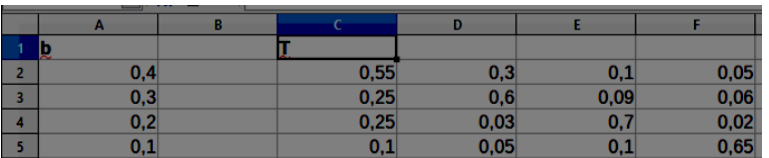

Στη συνέχεια, να επιλέξετε το σύνολο κελιών Α7:Α10 και όπως είναι "μαρκαρισμένα", γράφετε την εντολή  $=$ MMULT(C2:F5;A2:A5). Προσοχή, αφού θα κάνετε πολλαπλασιασμό ενός πίνακα 4 × 4με ένα διάνυσμα 4 × 1, θα πρέπει να τα εισάγετε με τέτοιο τρόπο στα ορίσματα της MMULT ώστε να επιτρέπεται η εκτέλεση του πολλαπλασιασμού. Για να καταχωρήσετε την εντολή, πατάτε CTRL + SHIFT + ENTER, αφού η MMULT είναι μια συνάρτηση πεδίου.

(β) Υποθέστε τώρα ότι το νέο μερίδιο αγοράς είναι αυτό που προέκυψε από την παραπάνω πράξη. Επίσης, έστω ότι οι μεταβολές στους πελάτες μεταξύ των εταιρειών διατηρούνται ακριβώς οι ίδιες για τη χρονιά που έρχεται αλλά και για την επόμενη. Ποιο θα είναι το νέο μερίδιο της αγοράς μετά από ακριβώς 2 χρονικές περιόδους από τώρα;

Ουσιαστικά, θα πρέπει να ξανακάνετε την πράξη ⋅ κρατώντας σταθερό τον **T** και αλλάζοντας 2 ακόμη φορές το **b**.

(γ) Να βρεθεί η ορίζουσα του παραπάνω πίνακα **Τ**. Αυτό μπορεί να γίνει με χρήση της συνάρτησης MDETERM=(array1), όπου array1 η περιοχή των κελιών που βρίσκονται τα στοιχεία του πίνακα.

(δ) Να βρεθεί ο αντίστροφος του παραπάνω πίνακα **Τ**. Αυτό μπορεί να γίνει με χρήση της συνάρτησης MINVERSE=(array1), όπου array1 η περιοχή των κελιών που βρίσκονται τα στοιχεία του πίνακα. H MINVERSE() είναι συνάρτηση πεδίου και άρα θα πρέπει πρώτα να επιλέξετε ένα array 4 × 4, στη συνέχεια να δώσετε τη συνάρτηση MINVERSE και να την καταχωρήσετε με CTRL+SHIFT+ENTER.

(ε) Να λύσετε το γραμμικό σύστημα (δίνεται σε μορφή πινάκων)  $(I_4 - T) \cdot x = b$ . Ο πίνακας Ι4 είναι ο μοναδιαίος πίνακας 4 × 4. Μπορείτε να τον πάρετε άμεσα στο CALC με χρήση της εντολής =MUNIT(dimensions) όπου στο dimensions δίνετε την τιμή 4. Είναι συνάρτηση πεδίου και για την καταχώρηση πρέπει να χρησιμοποιήσετε το CTRL + SHIFT + ENTER.

Για να φτιάξετε τον πίνακα **Ι**<sup>4</sup> – **Τ** να κάνετε την αντίστοιχη πράξη μεταξύ των δύο πινάκων, η οποία όμως θα πρέπει να γίνει ως συνάρτηση πεδίου (δηλ. θα επιλέξετε το array διάστασης 4 × 4, θα γράψετε την πράξη μεταξύ των πεδίων και μετά CTRL + SHIFT + ENTER. Αν ο πίνακας **Ι**<sup>4</sup> – **Τ** αντιστρέφεται (πώς θα το εξετάσετε αυτό;) η μοναδική λύση του συστήματος θα είναι η  $x = (I_4 - T)^{-1} \cdot b$ .

**2.** (Εφαρμογή, σελ. 379, Οικονομίδης, Καρατζόγλου, Χατζιδάκη. *Χρήση και Εφαρμογές του EXCEL στην Οικονομία και τη Διοίκηση, Εκδόσεις Κλειδάριθμος*)

Υποθέστε ότι ένα Πανεπιστήμιο δέχεται μεταπτυχιακούς φοιτητές για το πρόγραμμα ΜΒΑ με βάση τα ακόλουθα σταθμισμένα κριτήρια:

- Βαθμός πτυχίου (ΒΠ), 30%, κλίμακα 1-100
- Τεστ GMAT. 40%, κλίμακα 600-800 και συγκεκριμένα, 600-650: 40 μονάδες, 660-700: 60 μονάδες, 710- 750: 80 μονάδες, 760-800: 100 μονάδες.
- Συστατικές επιστολές (ΣΕ): 10%, κλίμακα 1-100
- Επαγγελματική εμπειρία (ΕΕ): 10%, κλίμακα 1-100
- Συνέντευξη του υποψηφίου: 10%, κλίμακα 1-100

Για να γίνει αποδεκτός κάποιος υποψήφιος, θα πρέπει να ικανοποιούνται οι ακόλουθες συνθήκες: (Ι) Τα συνολικά μόρια που συγκέντρωσε θα πρέπει να είναι περισσότερα από 70 ανεξάρτητα από την προέλευσή τους ή (ΙΙ) περισσότερα από 60 εφόσον ο βαθμός πτυχίου του είναι μεγαλύτερος από 70/100 και ο βαθμός στο τεστ GMAT είναι μεγαλύτερος από 650.

(α) Με βάση τα παραπάνω, να δημιουργήσετε το σχετικό λογιστικό φύλλο και να ελέγξετε την αποδοχή ή όχι των παρακάτω υποψηφίων (με κωδικούς αντί για ονόματα):

- 1) CAN001, ΒΠ: 92, GMAT: 770, ΣΕ: 90, ΕΕ: 85, Συνέντευξη: 70
- 2) CAN002, ΒΠ: 72, GMAT: 640, ΣΕ: 80, ΕΕ: 10, Συνέντευξη: 80
- 3) CAN003, ΒΠ: 85, GMAT: 660, ΣΕ: 100, ΕΕ: 80, Συνέντευξη: 70
- 4) CAN004, ΒΠ: 67, GMAT: 730, ΣΕ: 50, ΕΕ: 20, Συνέντευξη: 65
- 5) CAN005, ΒΠ: 82, GMAT: 700, ΣΕ: 50, ΕΕ: 25, Συνέντευξη: 75
- 6) CAN006, ΒΠ: 79, GMAT: 720, ΣΕ: 75, ΕΕ: 30, Συνέντευξη: 85
- 7) CAN007, ΒΠ: 88, GMAT: 670, ΣΕ: 65, ΕΕ: 70, Συνέντευξη: 60

(α-i) Αρχικά, δημιουργήστε το παρακάτω φύλλο εργασίας

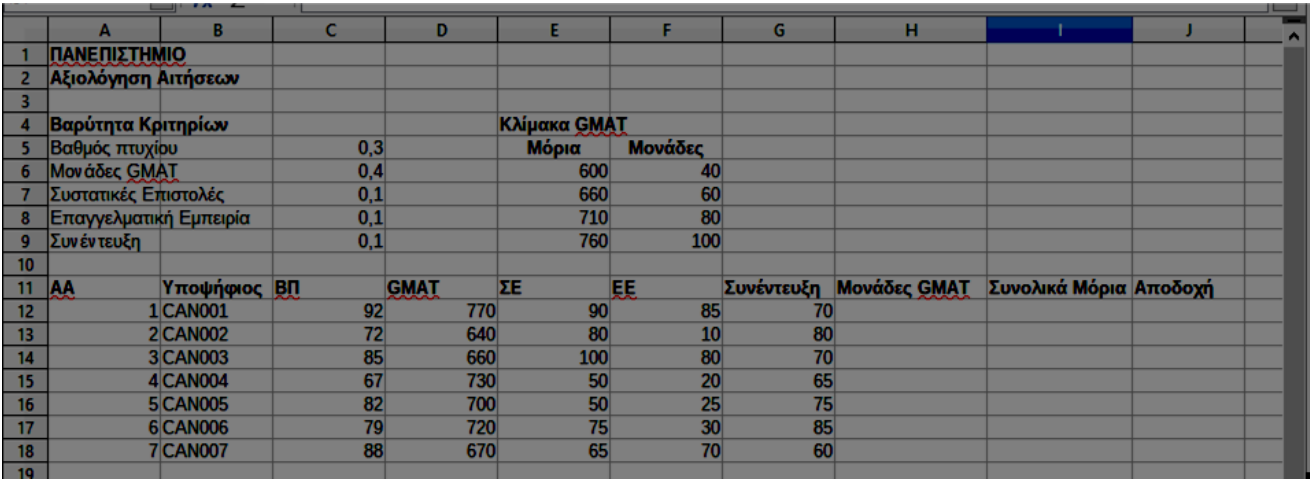

(α-ii) Να υπολογιστούν οι μονάδες GMAT των υποψηφίων (περιοχή H12:H18) με βάση τα μόρια που συγκέντρωσαν στο τεστ GMAT (περιοχή D12:D18) και την κλίμακα GMAT (περιοχή E6:F9).

Αυτό μπορείτε να το κάνετε ως εξής:

Στο κελί Η12 εισάγουμε τον τύπο =VLOOKUP(D12; \$E\$6: \$F\$9;2) (μπορείτε να το κάνετε και με ένθετες IF, **άσκηση για το σπίτι!**). Στη συνέχεια, με αυτόματη συμπλήρωση, συμπληρώνουμε μέχρι και το Η18. Πλέον έχετε βρει τις μονάδες GMAT για κάθε υποψήφιο.

(α-iii) Να υπολογιστούν τα συνολικά μόρια κάθε υποψηφίου. Να δώσετε τον κατάλληλο τύπο στο κελί Ι12 και με τη βοήθεια της αυτόματης συμπλήρωσης, να τον αντιγράψετε μέχρι το Ι18.

(α-iv) Να εξετάσετε αν κάθε υποψήφιος γίνεται αποδεκτός ή όχι.

Αυτό μπορείτε να το κάνετε με κατάλληλη συνάρτηση IF η οποία θα επιστρέφει ΝΑΙ αν ο υποψήφιος γίνεται δεκτός και ΟΧΙ αν δε γίνεται δεκτός. Προσοχή: Επειδή υπάρχουν 2 κριτήρια για την αποδοχή, όπου το ένα από τα δύο απαιτεί να ισχύουν ταυτόχρονα 3 συνθήκες, πρέπει να χρησιμοποιήσετε κατάλληλα και τις συναρτήσεις AND, OR. Αν π.χ. θέλατε να το γράψετε με μορφή ψευδοκώδικα σε μια γλώσσα προγραμματισμού, θα ήταν κάπως έτσι

IF(criterion1) OR ((criterion2a) AND (criterion2b) AND (criterion2c)) THEN

PRINT "NAI" ELSE PRINT "OXI" ENDIF

(β) Χρησιμοποιήστε τη συνάρτηση RANK.AVG() και βρείτε τη σειρά κατάταξης των υποψηφίων. Πώς θα τους κατατάσσατε με βάση το βαθμό πτυχίου;

(γ) Χρησιμοποιήστε τη συνάρτηση PERCENTRANK() και υπολογίστε την ποσοστιαία κατάταξη των υποψηφίων. Η συνάρτηση PERCENTRANK συντάσσεται ως =PERCENTRANK(DATA;VALUE;Significance) και δίνει το πλήθος των τιμών στο δείγμα (DATA) που είναι μικρότερες από την τιμή VALUE προς το πλήθος αυτών που είναι μικρότερες + το πλήθος αυτών που είναι μεγαλύτερες. Η τιμή επιστρέφεται ως αναλογία. Για παράδειγμα, για το δείγμα τιμών των συνολικών μορίων, η τιμή του PERCENTRANK για τον 6ο υποψήφιο είναι 0.833, δηλαδή η επίδοσή του των κατατάσσει στο 83.3% των καλύτερων βαθμολογιών (ως προς τα συνολικά μόρια). Παρατηρήστε επίσης ότι η αντίστοιχη τιμή για το rank είναι 6, δηλ. μεταξύ των 7 υποψηφίων έχει τη 2η υψηλότερη επίδοση.

(δ) Χρησιμοποιήστε τις συναρτήσεις SMALL και LARGE και βρείτε τη 2η χειρότερη και τη 2η καλύτερη επίδοση των υποψηφίων ως προς τα συνολικά μόρια. Οι συναρτήσεις αυτές συντάσσονται ως

=SMALL(Data; Rank c)

 $=LARGE(Data; Rank c)$ 

όπου στο Rank c πρέπει να δώσετε τη θέση της παρατήρησης στο διατεταγμένο δείγμα. Εδώ θα είναι 2.

**3.** (Εφαρμογές στα Χρηματοοικονομικά, σελ. 476, Οικονομίδης, Καρατζόγλου, Χατζιδάκη. *Χρήση και Εφαρμογές του EXCEL στην Οικονομία και τη Διοίκηση, Εκδόσεις Κλειδάριθμος*)

(α) Να υπολογιστεί η αξία μετά από 3 έτη ποσού 10000 ευρώ που καταθέτετε σε έναν λογαριασμό αποταμίευσης με ετήσιο επιτόκιο 5%, κεφαλαιοποιούμενο στο τέλος του χρόνου.

Χρησιμοποιήστε τη συνάρτηση FV (Future Value), η οποία υπολογίζει τη μελλοντική αξία μιας παρούσας επένδυσης που αποδίδει είτε μια εφάπαξ πληρωμή είτε μια σειρά ίσων περιοδικών πληρωμών. Σύνταξη

### =**FV(rate;NPER;PMT;PV;Type)**

όπου rate = επιτόκιο ανά περίοδο, nper = αριθμός περιόδων (διάρκεια της επένδυσης), PMT = πληρωμή που καταβάλλεται σε κάθε περίοδο. Αν το παραλείψετε, πρέπει να δώσετε τιμή στο όρισμα PV = Present Value ή παρούσα αξία, το οποίο είναι η αξία της επένδυσης την τρέχουσα χρονική στιγμή. Αν το παραλείψετε πρέπει να δώσετε τιμή στο όρισμα PMT. Τέλος, Type = είναι ένας αριθμό με τιμή 0 για πληρωμές στο τέλος της περιόδου και 1 για πληρωμές στην αρχή της περιόδου. Αν το παραλείψετε, θεωρείται ίσο με μηδέν.

Στο παράδειγμα, αρχικά δεν είναι δύσκολο να διαπιστώσετε (π.χ. εφαρμόστε τον τύπο του Ανατοκισμού) ότι η ζητούμενη αξία ισούται με  $1000*(1+0.05)^3 = 11576.25$  ευρώ. Στο ίδιο αποτέλεσμα θα καταλήξετε και αν εφαρμόσετε τον τύπο **=FV(0,05;3;;-10000)** . To **;;** δηλωνει απουσία του ορίσματος PMT.

(β) Σκοπεύετε να καταθέσετε σε έναν λογαριασμό αποταμίευσης 2000 ευρώ στην αρχή κάθε έτους, για 3 έτη, με ετήσιο επιτόκιο 5%, κεφαλαιοποιούμενο στο τέλος του χρόνου. Πόσα χρήματα θα συγκεντρωθούν σε 3 έτη; Άμεσα, με χρήση της συνάρτησης **=FV(0,05;3;-2000;;1)**

Δοκιμάστε να το κάνετε και με χρήση "απλής αριθμητικής", φτιάχνοντας όμως κατάλληλο φύλλο εργασίας (στην αρχή του έτους τοποθετούμε τα χρήματα, τα οποία τοκίζονται στο τέλος του ιδίου έτους. Στην αρχή του επόμενου, δίνουμε πάλι 2000, προστίθενται σε αυτά που έχουμε από τον προηγούμενο χρόνο και στο τέλος του έτους τοκίζονται πάλι).

(γ) Με βάση τα δεδομένα του προηγούμενου παραδείγματος, τι ποσό θα συγκεντρωθεί μετά από 3 έτη, εάν ο λογαριασμός περιέχει ήδη 4000 ευρώ; [Απάντηση: 11250.75 ευρώ]. Δοκιμάστε να το βρείτε με 2 τρόπους.

**4**. (Υπολογισμός Παρούσας Αξίας, σελ. 479, Οικονομίδης, Καρατζόγλου, Χατζιδάκη. *Χρήση και Εφαρμογές του EXCEL στην Οικονομία και τη Διοίκηση, Εκδόσεις Κλειδάριθμος*)

(α) Μια επενδυτική πρόταση αποδίδει 1000 ευρώ τον χρόνο για τα επόμενα 5 χρόνια εφόσον επενδύσετε τώρα 4000 ευρώ. Αποτελεί συμφέρουσα πρόταση εάν το ετήσιο επιτόκιο εναλλακτικής επένδυσης ίσου κινδύνου ανέρχεται σε 5%;

Θα πρέπει να υπολογιστεί η παρούσα αξία της επένδυσης. Αυτό μπορεί να γίνει άμεσα με τη συνάρτηση

### **=PV(rate;NPER;PMT;FV;Type**)

όπου rate = επιτόκιο ανά περίοδο, nper = αριθμός περιόδων (διάρκεια της επένδυσης), PMT = πληρωμή που καταβάλλεται σε κάθε περίοδο. Αν το παραλείψετε, πρέπει να δώσετε τιμή στο όρισμα FV = Future Value ή μελλοντική αξία της επένδυσης. Αν το παραλείψετε πρέπει να δώσετε τιμή στο όρισμα PMT. Τέλος, Type = είναι ένας αριθμό με τιμή 0 για πληρωμές στο τέλος της περιόδου και 1 για πληρωμές στην αρχή της περιόδου. Αν το παραλείψετε, θεωρείται ίσο με μηδέν.

Χρησιμοποιήστε τη συνάρτηση **=PV(0,05;5;1000)**, η οποία σας επιστρέφει την τιμή -4329.48 ευρώ, δηλαδή η πρόταση είναι συμφέρουσα καθώς απαιτεί 329.48 ευρώ λιγότερα για να εισπράξουμε 5000 ευρώ μετά από 5 έτη.

(β) Κάποιος σας κάνει την παρακάτω πρόταση: Δικαιούστε να αποκτήσετε 5000 ευρώ αύριο ή 7500 ευρώ μετά από 5 χρόνια, Ποια είσπραξη είναι πιο συμφέρουσα, η άμεση ή η μελλοντική; Υποθέστε ότι το τρέχον επιτόκιο στο οποίο μπορείτε να επενδύσετε τα χρήματά σας είναι 6% ετησίως.

Άμεσα, από τη συνάρτηση **=PV(0,06;5;;7500)**, το αποτέλεσμα είναι -5604.44 ευρώ (δηλ είναι πιο συμφέρουσα η μελλοντική αφού θα υπάρξει κέρδος 604.44 ευρώ)

(γ) Οι γονείς ενός φοιτητή εκτιμούν ότι το κόστος των μεταπτυχιακών του σπουδων σε 6 χρόνια από τώρα θα ανέρχεται σε 35000 ευρώ. Τι ποσό πρέπει να επενδύσουν οι γονείς του φοιτητή σήμερα, σε ένα πιστοποιητικό καταθέσεων που αποδίδει 9% ετησίως, προκειμένου να συγκεντρωθεί το επιθυμητό ποσό των διδάκτρων; [Απάντηση: 20869.36 ευρώ πρέπει να επενδυθούν].

5. Να γίνει η γραφική παράσταση της συνάρτησης

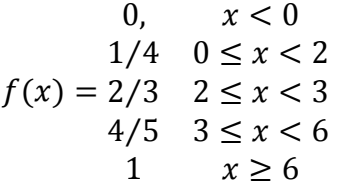

Ξεκινήστε για τα x από το -2 και με βήμα 0.01 φτιάξτε τις τιμές μέχρι το 8. Στη συνέχεια, χρησιμοποιήστε ένθετα IF (δηλ. IF μέσα σε IF) για να υπολογίσετε τις τιμές της συνάρτησης. Απεικονίστε τα ζεύγη σημείων (*x*, *f*(*x*)) με τη βοήθεια ενός διάγραμμα διασποράς.

### **6**. (Κωφίδης 20ΧΧ)

(6-i) Φτιάξτε έναν τύπο ο οποίος να παίρνει το έτος γέννησης και την ηλικία ενός ατόμου και στη συνέχεια να κάνει τις παρακάτω πράξεις: Διπλασιάζει το έτος γέννησης, στο αποτέλεσμα προσθέτει 5, αυτό που θα προκύψει πολλαπλασιάζεται με 50, μετά να προσθέτει την ηλικία, να αφαιρεί 250 και να διαιρεί με το 100. Το αποτέλεσμα της παραπάνω σειράς δεδομένων να εμφανίζεται με ακρίβεια 2 δεκαδικών ψηφίων. Δοκιμάστε το για τις ημερομηνίες γέννησης 1995, 1955, 1951, 1980, 1983, 1993, 1998, 2001, 1996, 2003, 2013, 2016, 2007, 2008. Για να υπολογίσετε την ηλικία, να κάνετε την πράξη 2019 – (ημερομηνία γέννησης).

(6-ii) Φτιάξτε έναν τύπο ο οποίος διαβάζει έναν θετικό ακέραιο αριθμό, τον πολλαπλασιάζει με 5, στο αποτέλεσμα προσθέτει 6, στη συνέχεια αυτό που προκύψει πολλαπλασιάζεται με 4, προσθέτει 9, και τέλος πολλαπλασιάζει με 5.

Τέλος, να σβήνει (πώς;) τα τελευταία 2 ψηφία του αποτελέσματος και να αφαιρεί το 1. Εκτελέστε την παραπάνω πράξη για όλους τους ακεραίους από 1 έως και 20. Τι παίρνετε;

Υπόδειξη: Χρησιμοποιήστε τη συνάρτηση LEN() για να βρείτε το πλήθος των ψηφίων του αποτελέσματος στην πράξη που εκτελείτε. Επίσης, θα χρειαστείτε τη συνάρτηση LEFT() για να σβήσετε τα τελευταία 2 ψηφία του αποτελέσματος (προσοχή: χρειάζεται και ένα IF για να δουλεύει και για διψήφιους θετικούς ακεραίους).

(6-iii) Γράψτε έναν τύπο ο οποίος να υπολογίζει τη λιανική τιμή ενός προϊόντος, για δεδομένη χονδρική τιμή αυτού. Έστω ότι η λιανική τιμή προκύπτει από τη χονδρική με μια αυξηση 40% και έναν φόρο 5.5% επί της αυξημένης τιμής. Το αποτέλεσμα να εμφανίζεται με 2 δεκαδικά ψηφία. Δοκιμάστε το στα παρακάτω δεδομένα

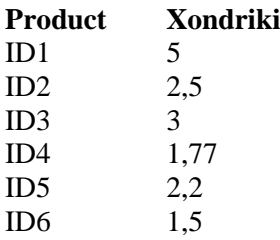

(6-iv) Γράψτε κατάλληλο τύπο ο οποίος διαβάζει ένα χρονικό διάστημα μετρημένο σε λεπτά (ακέραιη τιμή) και εμφανίζει σε πόσες ώρες (θετικός ακέραιος) και λεπτά αυτό που αντιστοιχεί. Για παράδειγμα, τα 132 λεπτά είναι 2 ώρες και 12 λεπτά. Δοκιμάστε το για τις παρακάτω τιμές (σε λεπτά).

132, 99, 102, 76, 55, 109,185,181, 204, 135, 117

Χρησιμοποιήστε τη συνάρτηση MOD() η οποία σας επιστρέφει το ακέραιο υπόλοιπο της διαίρεσης

(Διαιρετέος) = (Πηλίκο) \* (Διαιρέτης) + Υπόλοιπο

και Y = (Διαιρετέος) mod (Διαιρέτης) (ή =MOD(Dividend; Divisor)

(6-v) Χρησιμοποιήστε τη συνάρτηση IF και τη συνάρτηση MOD για να φτιάξετε σε ένα φύλλο εργασίας ένα πλαίσιο κελιών στο οποίο να διαβάζονται δύο (θετικοί) ακέραιοι αριθμοί και να ελέγχει αν ο πρώτος διαιρείται ακριβώς με τον δεύτερο, εμφανίζοντας ανάλογο μήνυμα. Συμπληρώστε το πρόγραμμα με μια εντολή IF που να ελέγχει πρώτα αν ο διαιρέτης y είναι μηδενικός. Αν είναι, να εμφανίζεται μήνυμα λάθους "Division by zero – Stop".

(6-vi) Να δοθεί κατάλληλος τύπος ο οποίος να διαβάζει έναν ακέραιο αριθμό και να εμφανίζει μήνυμα σχετικά με το αν πρόκειται για άρτιο ή περιττό.

**Πριν φύγετε, να αποθηκεύσετε (σε δικό σας φάκελο, είτε στο σκληρό δίσκο του Η/Υ στο εργαστήριο, είτε σε "φλασάκι") το βιβλίο εργασίας που δημιουργήσαμε στο 10ο εργαστήριο. Να δώσετε το όνομα LAB10.ods. Ενδέχεται να το χρησιμοποιήσουμε και σε επόμενη διάλεξη (οπότε φροντίστε να το πάρετε μαζί σας φεύγοντας).**